# PCI-to-PC Card Adapter PCI-to-CardBus Adapter Single

# **Quick Installation Guide**

# 1. Introduction

The PCI-to-PC Card Adapter/PCI-to-CardBus Adapter Single provides easy upgrade and expansion solutions to your system through all kinds of PC Cards. It can work together with 16-bit PCMCIA or 32-bit CardBus wireless PC Card turning your computer into a wireless-enabled system.

## 1-1 Features and Benefits

- Compliant with PCI Specification, revision 2.2
- Supports 32-bit CardBus (Card-32) and 16-bit (PCMCIA 2.1/JEIDA 4.2) PC Cards
- Provides one type II PC Card slot for various kinds of PC Card connection
- Provides easy upgrade and expansion solutions to your system through all kinds of PC Cards
- Works with various types of 16-bit PCMCIA and 32-bit CardBus PC Cards
- Together with PCMCIA or CardBus wireless PC Card turning your computer into a wireless-enabled system

### Remark:

- PCI-to-PC Card Adapter (with driver CD-title bundled) supports 32-bit CardBus and 16-bit PCMCIA PC Card under Windows 98SE/ME/2000/XP
- PCI-to-CardBus Adapter Single (no driver bundled) supports 32-bit CardBus PC Card under Windows 98SE/ME/2000/XP and 16-bit PCMCIA PC Card under Windows XP only

# 1-2 System Requirements

- Pentium or equivalent PC computer with one available PCI slot
- Windows 98SE/ME/2000/XP

# 2. Installation

## 2-1 Static Electricity Precaution

One of the routine precautions you must be aware of when working with computer components is the problem of static electricity discharge.

**Caution:** Static Electricity Discharge may permanently damage your system. To avoid possible static electricity discharge during the installation, please follow the guidelines below:

- Discharge any static electricity build up in your body by touching a large grounded metal surface or the computer case (if plugged in), for a few seconds.
- During the installation, avoid any contact with internal parts.

#### 2-2 Hardware Installation

General instructions for installing the card are provided below, since the design of computer cases and motherboards vary. Refer to your computer's

manual for further information, if needed.

- 1. Turn OFF the power to your computer and any other connected peripheral devices.
- 2. Unplug the power cord from the back of the computer.
- 3. Remove your computer's cover.
- 4. Remove the slot bracket from an available PCI slot.
- 5. To install the card, carefully align the card's bus connector with the selected PCI slot on the motherboard. Push the board down firmly, but gently, until it is well seated.

# 3. Software Installation

#### 3-1 Windows 98SE/ME/2000/XP for 32-bit CardBus PC Card

In Windows 98SE, you need to insert Windows OS CD you're your CD-ROM drive and follow screen message to install this adapter.

Your system will automatically detect and install this adapter under Windows ME/2000/XP.

## 3-2 Windows 98SE/ME/2000 for 16-bit PCMCIA PC Card

- 1. After installing the board, boots up your system.
- 2. Insert the driver CD-title into your CD-ROM drive.
- 3. Double click d:\SETUP.exe (assume d: is your CD-ROM drive) and follow screen message to install this adapter
- 4. Remove the driver CD-title and restart the computer system to complete the installation.

#### Remark:

Only PCI-to-PC Card Adapter user has to install this driver

#### 3-3 Windows XP for 16-bit PCMCIA PC Card

Your system will automatically detect and install this adapter under Windows XP.

## **Verify Installation for Windows 98SE/ME**

- 1. Click Start, Settings, Control Panel. Double click System.
- 2. Click Device Manger.
- 3. Double click PCMCIA socket, Ricoh RL5C475 CardBus Controller will be listed.

## **Verify Installation for Windows 2000/XP**

- 1. Right click My Computer, then click Manager.
- 2. Click Device Manger.
- 3. Double click PCMCIA adapters, Ricoh R/RL/RT/RC/5C475(II), R5C520 or compatible CardBus Controller will be listed.

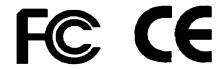